**Ukupan broj bodova:**

#### **15. veljače 2019. od 15:00 do 16:00**

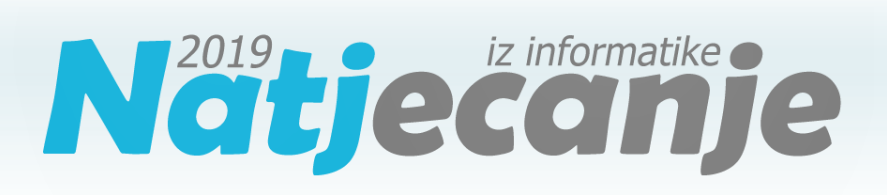

Županijsko natjecanje / Digitalne kompetencije **5. razred**

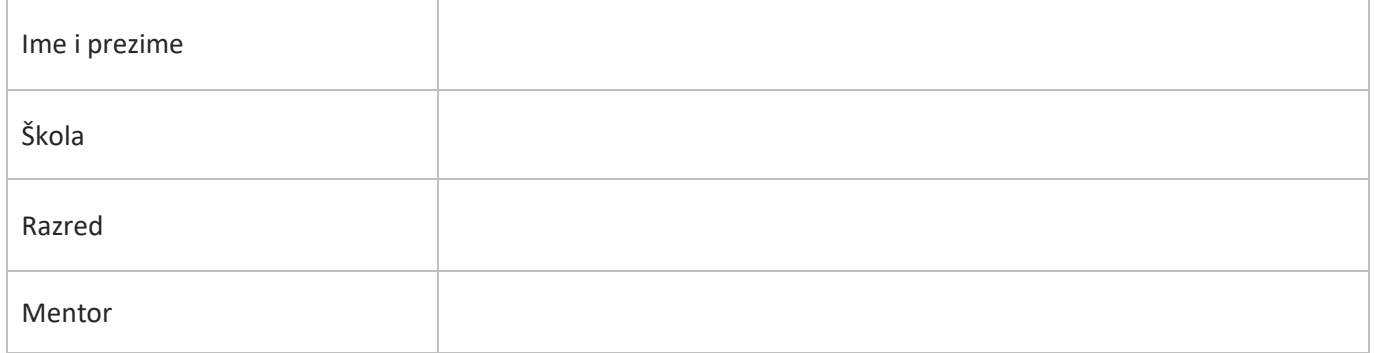

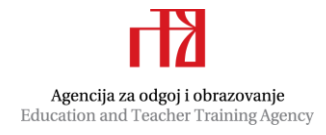

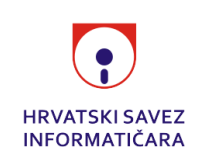

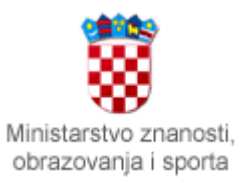

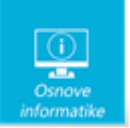

# Sadržaj

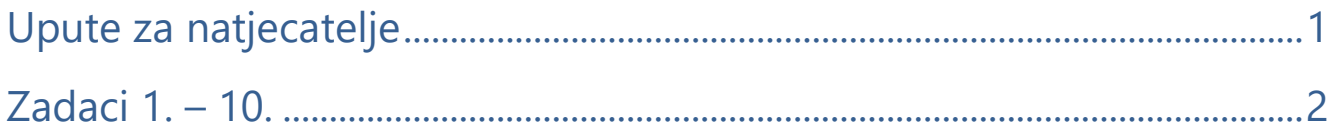

# <span id="page-1-0"></span>Upute za natjecatelje

Dragi natjecatelji,

test koji je pred vama sastoji se od **10 pitanja** različite vrste i težine. Vrijeme rješavanja ograničeno je na **60 minuta**, a najveći mogući broj bodova je **20**.

**Testu možete pristupiti samo jednom**, pa pripazite da ga ne predate prije nego što ste upisali sve odgovore.

Za vrijeme rješavanja testa nije dozvoljeno koristiti mobitel, kalkulator, niti programe instalirane na računalu. Na računalu je dozvoljeno pokrenuti jedan web preglednik u kojemu je otvorena samo kartica s testom. Prilikom rješavanja testa, nije dozvoljeno koristiti uvećanje ili smanjenje prikaza u pregledniku te osvježavati stranicu. U slučaju nepoštivanja pravila, možete biti diskvalificirani s natjecanja.

**Dežurni učitelj dat će vam lozinku za pristup testu** i prazan papir koji možete koristiti za pomoć pri rješavanju zadataka**.**

Kada završite, **pozovite dežurnog učitelja da prepiše broj bodova s računalnog testa**.

Nakon predaje testa moći ćete vidjeti samo broj bodova, dok će točni odgovori biti dostupni tek nakon zatvaranja testa.

Sretno svima :)

Tim za kategoriju Digitalne kompetencije

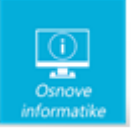

# <span id="page-2-0"></span>Zadaci 1. – 10.

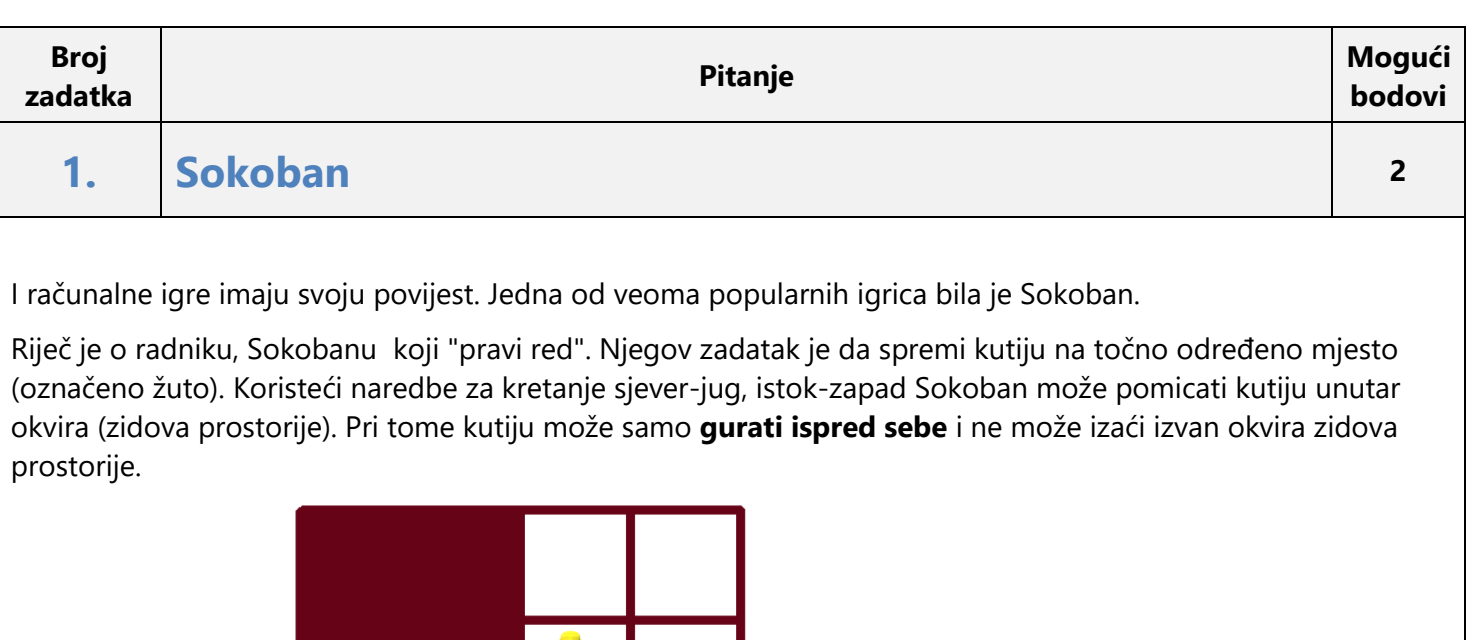

Oprez, Sokoban i kutija su uvijek na različitim poljima unutar prostorije, odnosno Sokoban ne smije podignuti kutiju niti preskočiti je.

#### **Kojim će nizom naredbi Sokoban spremiti kutiju na mjesto?**

Odaberite jedan odgovor:

- ZZZZSIJISS
- JJZZSIJIISSZJ
- JJZZSIJISSZJ

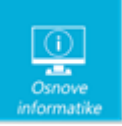

#### • JJZZSIJISS

#### Rješenje:

Koristeći naredbe za kretanje sjever-jug, istok-zapad najkraći put da Sokoban dogura kutiju na svoje mjesto je **JJZZSIJISSZJ**.

# Objašnjenje:

Teži zadaci u ovoj igri postižu se postavljanjem zidova(prepreka) kroz koje Sokoban ne može proći.

Ono što na prvi pogled može zbuniti zadano je u uputama koje treba iščitati, a to je da ni Sokoban ni kutija ne izlaze iz okvira te se ne nalaze na istom polju.

Algoritamski slijed predviđenih koraka (naredbi) za rješavanje problema koji je prikazan grafički dovodi do rješavanja problema. Prateći redoslijed njihova izvršavanja te predviđajući ispravnost algoritma dolazimo do rješenja postavljenog problema.

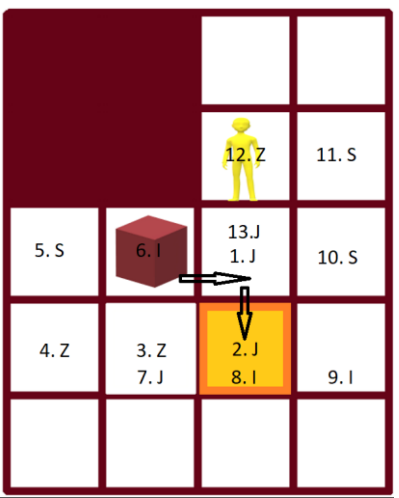

# **2. Osobni podaci <sup>1</sup>**

Janko je pozvao prijatelje na nogometno igralište. Subotom poslijepodne im je to omiljena zabava. Jankova majka ponekad napravi sendviče za cijelu ekipu pa sjednu na obližnju klupu. Razgovaraju, smiju se i šire pozitivne vibracije.

Danas im je, za vrijeme odmora, prišao nepoznati muškarac. Izgledao je kao da je otac bilo kojega od njih. Bio je uredno odjeven i vrlo razgovorljiv.

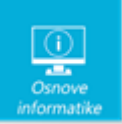

Započeo je razgovor s dječacima o tome kako je i on igrao nogomet kada je bio njihove dobi.

Iako muškarac djeluje vrlo prijateljski raspoložen, znaju da trebaju izbjegavati komunikaciju s nepoznatim osobama. Označi kojih je pet osobnih podataka koje nikako ne smiju otkriti.

Napomena: svaki točan odgovor boduje se s 0.20 boda. Za svaki netočan odgovor, oduzima se 0.20 boda!

Odaberite jedan ili više odgovora:

- $\Box$  ime i prezime
- osobni identifikacijski broj
- $\Box$  vrstu glazbe koju slušaju
- $\Box$  adresu stanovanja
- proizvođača čokolade koju najčešće kupuju
- $\Box$  oblik stolice na kojoj sjede za računalom
- omiljenu boju
- broj mobitela ili telefona
- $\Box$  naziv i adresu škole koju pohađaju
- gdje bi voljeli ljetovati kada odrastu

## Rješenje:

- **ime i prezime**
- **osobni identifikacijski broj**
- $\Box$  vrstu glazbe koju slušaju
- **adresu stanovanja**
- $\Box$  proizvođača čokolade koju najčešće kupuju
- oblik stolice na kojoj sjede za računalom
- $\square$  omiljenu boju
- ☑ **broj mobitela ili telefona**
- **naziv i adresu škole koju pohađaju**
- $\Box$ gdje bi voljeli ljetovati kada odrastu

#### Objašnjenje:

Osobni podatak je svaka informacija koja se odnosi na točno određenu fizičku osobu (građanina). To znači da je osobni podatak primjerice: ime i prezime, privatna adresa, privatna e-mail adresa, datum i godina rođenja, OIB, fotografija, bankovni račun, kreditno zaduženje, podatak o obrazovanju, podatak o zdravlju, otisak prsta, snimka šarenice oka i sl.

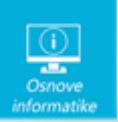

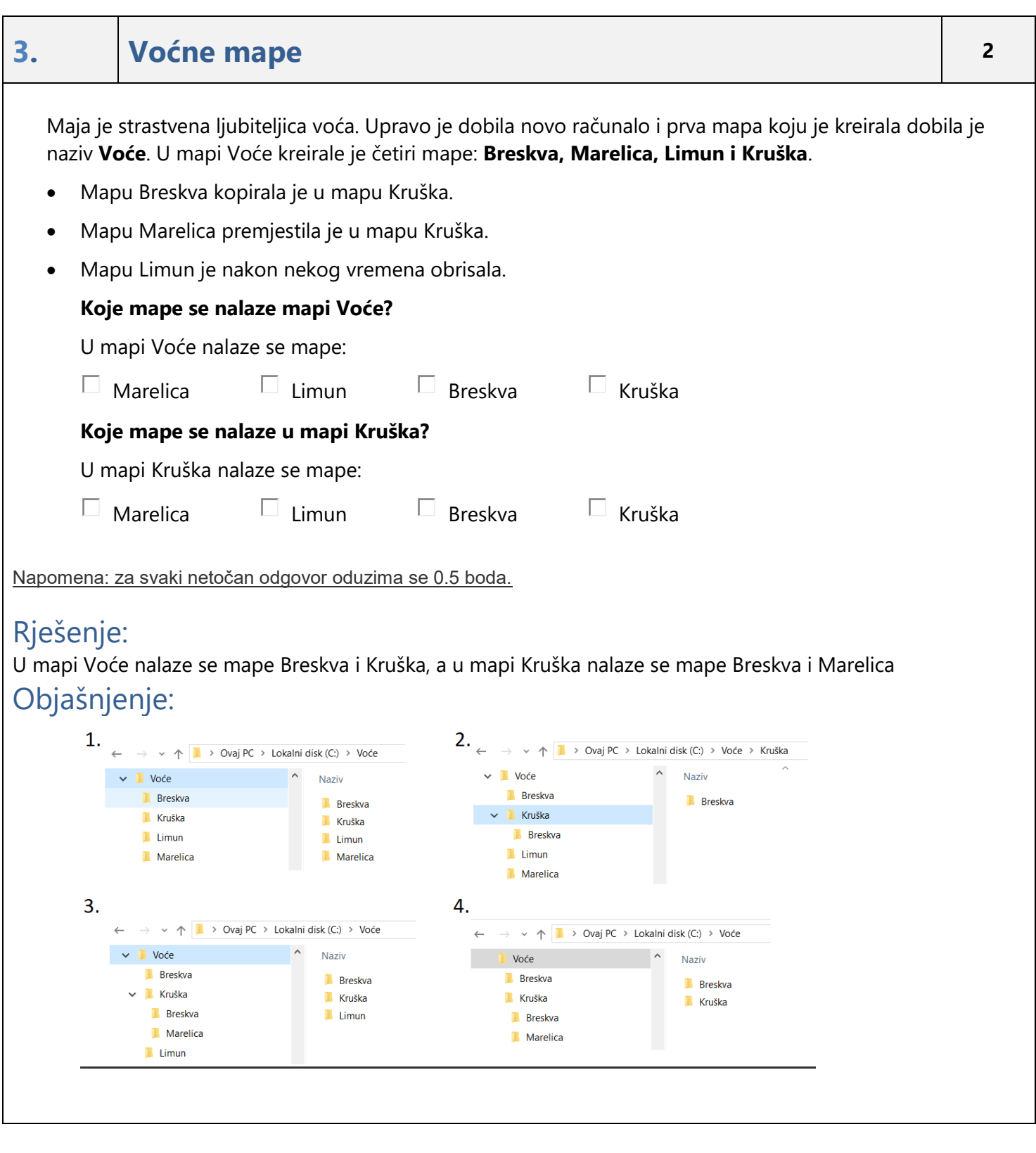

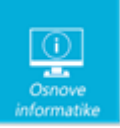

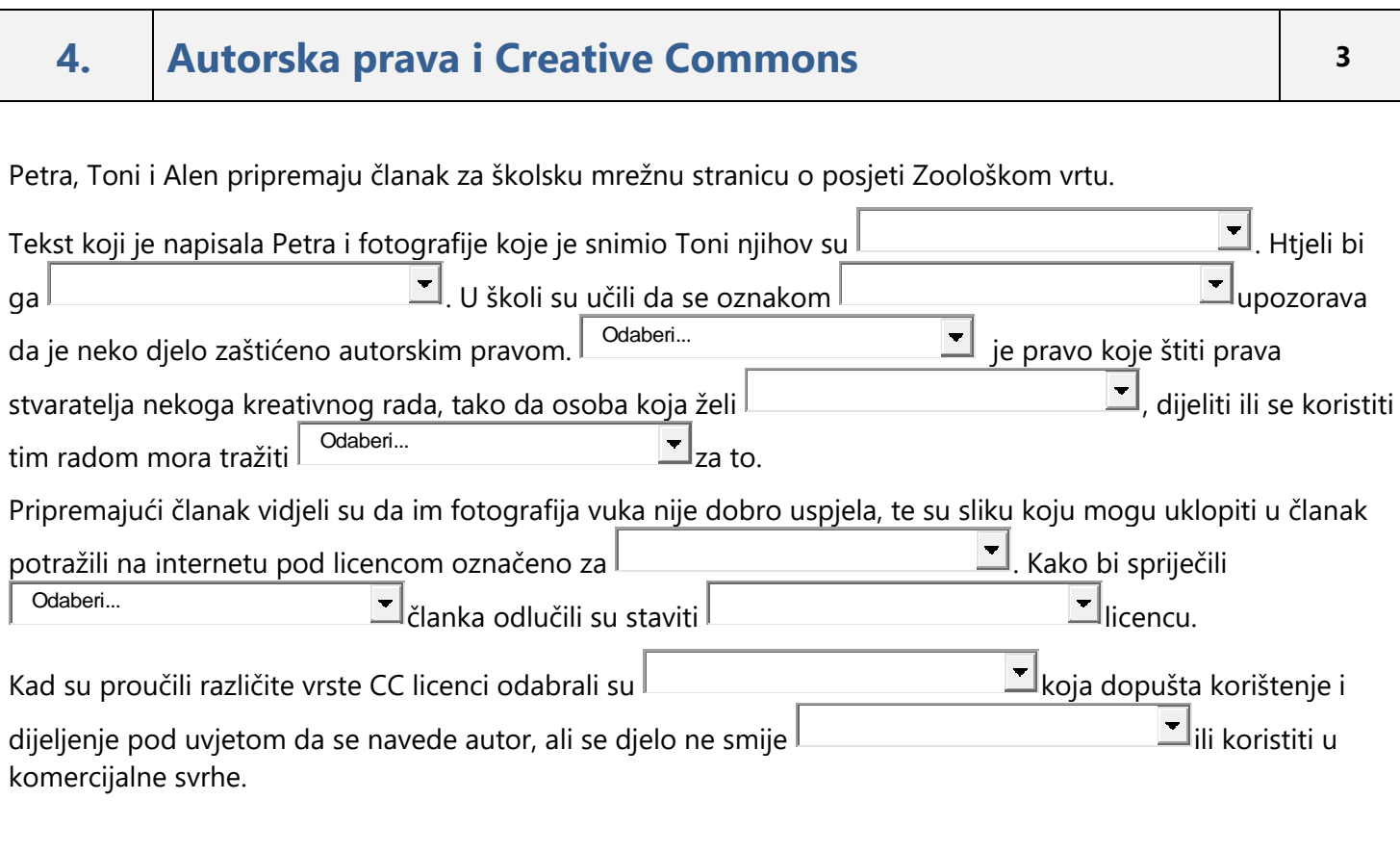

## Rješenje:

Petra, Toni i Alen pripremaju članak za školsku mrežnu stranicu o posjeti Zoološkom vrtu.

Tekst koji je napisala Petra i fotografije koje je snimio Toni njihov su [autorski rad]. Htjeli bi ga [zaštititi]. U školi su učili da se oznakom [Copyright] upozorava da je neko djelo zaštićeno autorskim pravom. [Autorsko pravo] je pravo koje štiti prava stvaratelja nekoga kreativnog rada, tako da osoba koja želi [kopirati], dijeliti ili se koristiti tim radom mora tražiti [dopuštenje] za to.

Pripremajući članak vidjeli su da im fotografija vuka nije dobro uspjela, te su sliku koju mogu uklopiti u članak potražili na internetu pod licencom označeno za [nekomercijalnu ponovnu uporabu]. Kako bi spriječili [plagiranje] članka odlučili su staviti [Creative Commons] licencu.

Kad su proučili različite vrste CC licenci odabrali su [CC BY–NC–ND] koja dopušta korištenje i dijeljenje pod uvjetom da se navede autor, ali se djelo ne smije [mijenjati] ili koristiti u komercijalne svrhe.

# Objašnjenje:

Više o Creative Commons licencama možeš pročitati na stranici <https://creativecommons.org/licenses/>.

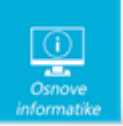

# **5. HW <sup>2</sup>**

Petar je kupio novo računalo. Jako je zainteresiran što se nalazi u "crnoj kutiji" koju je dobio. Zamolio je prodavača da mu otvori kučište računala i pokaže što se nalazi unutra. Sretan je što je naučio nešto novo. Pronašao je sliku na internetu koja će mu pomoći da to ispriča i braći kada se vrate s izleta.

Pomozi Petru da točno objasni gdje se što postavlja na matičnu ploču, tako da postaviš odgovarajuće oznake na sliku matične ploče.

Napomena: na ikonu treba postaviti oznaku  $\bigodot$  koja se nalazi uz gornji lijevi vrh natpisa. Npr.

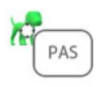

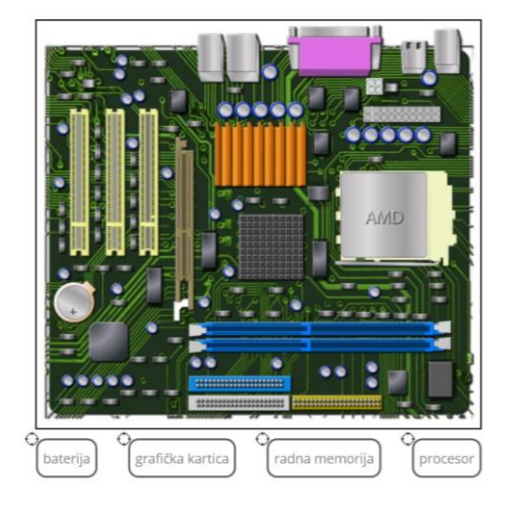

# Rješenje:

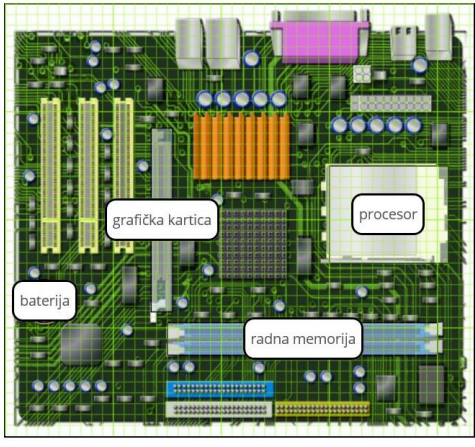

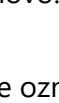

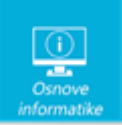

### Objašnjenje:

CMOS je termin koji se najčešće koristi za opisivanje male količine memorije na matičnoj ploči računala koja pohranjuje postavke BIOS-a. CMOS obično pokreće CR2032 baterija. Netočno vrijeme i datum sustava i gubitak postavki BIOS-a su glavni znakovi slabljenja CMOS baterije.

Grafička kartica služi za prikazivanje slike na zaslonu monitora. Ona je zaslužna za ono što vidimo na zaslonu: bio to tekst, program ili igra.

Procesor je dio koji u računalima i sličnim elektroničkim uređajima provodi aritmetičke i logičke operacije. Kao središnja jedinica za obradbu ili CPU (akr. od engl. Central Processing Unit), osnovni je dio svakoga elektroničkog računala.

Radna memorija je vrsta memorije na koju se spremaju podatci koji se upotrebljavaju dok je računalo uključeno. Čim isključimo računalo, podatci se brišu.

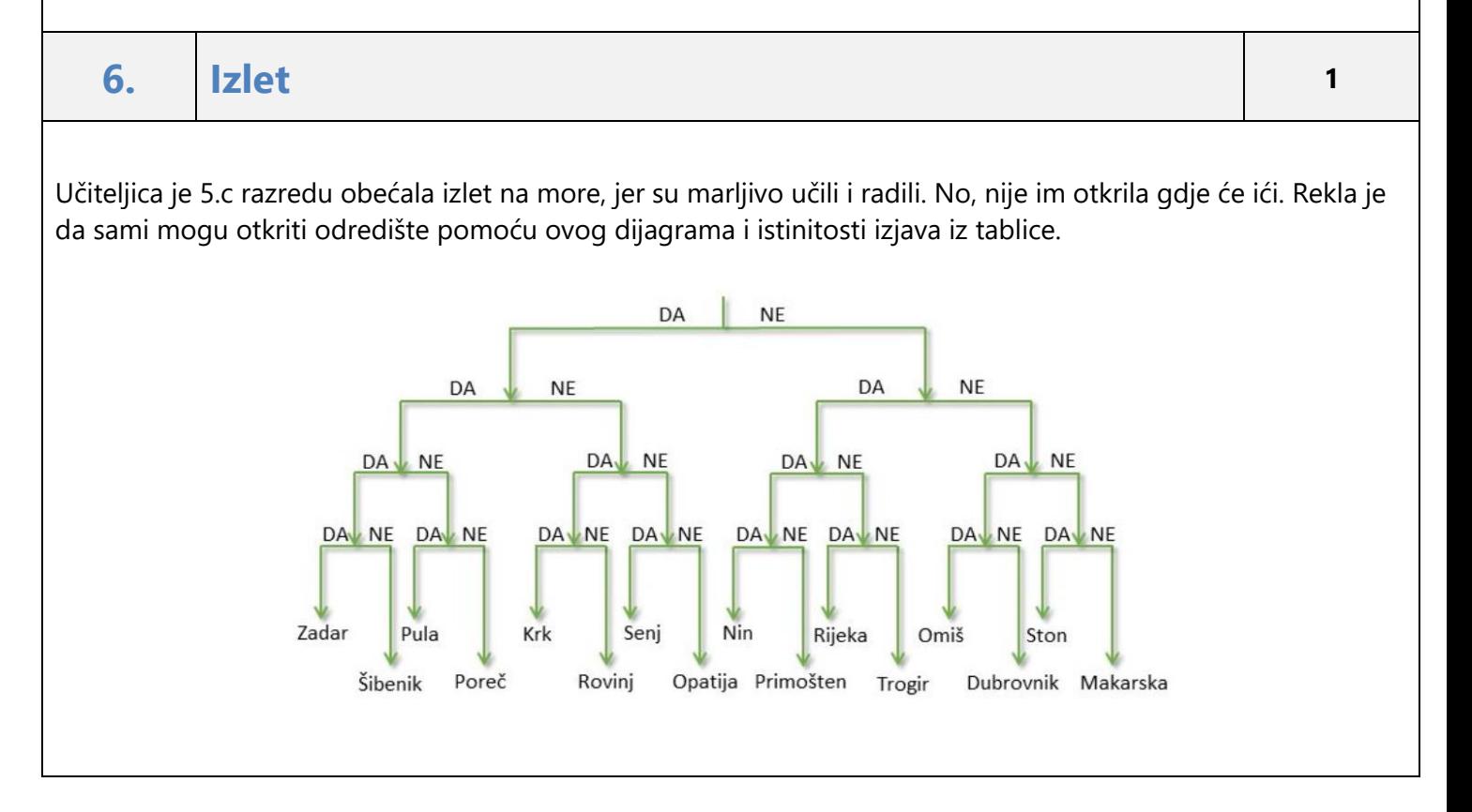

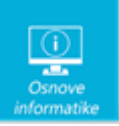

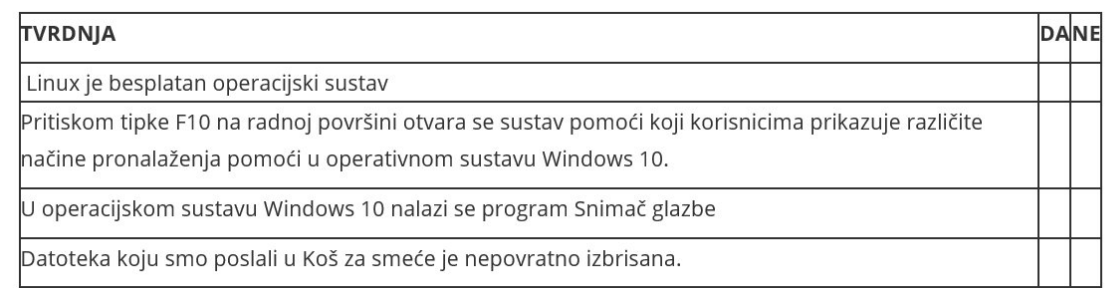

#### **Znaš li ti gdje će ići 5.c?**

Napomena: kao odgovor upiši samo ime grada (bez znakova razmaka ili znakova interpunkcije), npr. **Crikvenica**

### Rješenje: **Opatija** Objašnjenje:

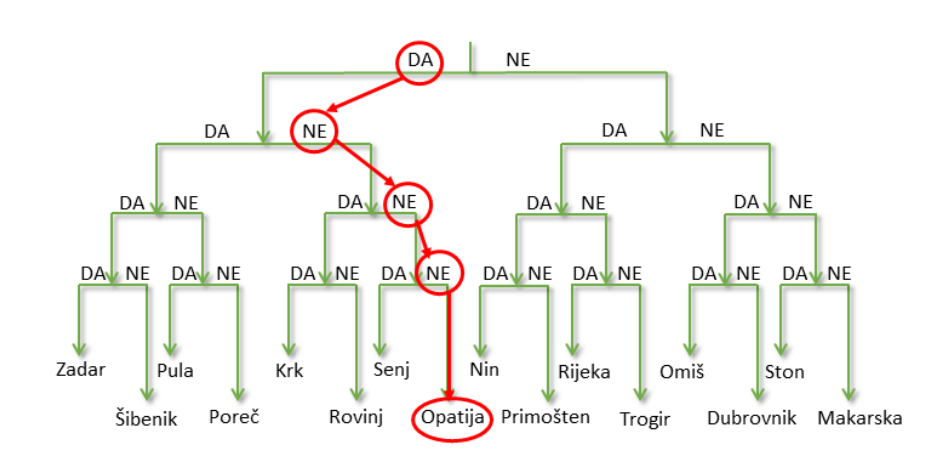

# **7. Algoritam <sup>3</sup>**

Prikazan je algoritam koji ćeš dati tvojim prijateljima kako bi uspjeli nacrtati zadani crtež. Algoritam se sastoji

od strjelica koje označuju pomak za jedno polje u zadanom smjeru i simbola koji znači oboji polje

Kako bismo skratili broj naredbi za crtanje, koristimo naredbu ponovi n puta pomoću koje zadamo da se dio koji slijedi odmah nakon te naredbe ponovi zadani broj puta. Možeš li odgonetnuti koji brojevi nedostaju kako

bi tvoji prijatelji nacrtali zadani crtež? Početni položaj označen je s .

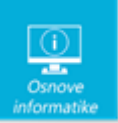

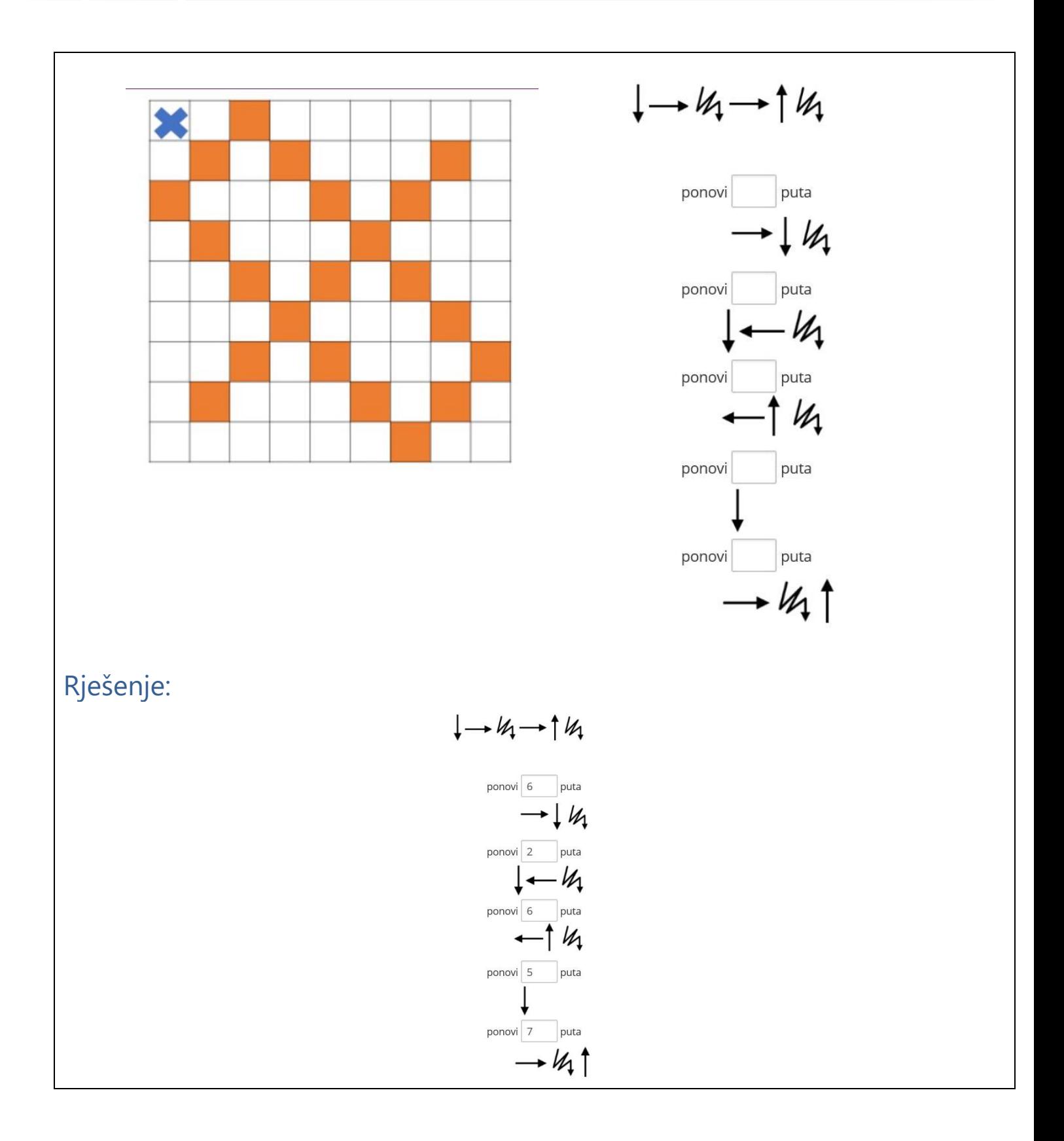

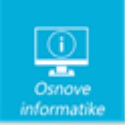

## Objašnjenje:

Algoritam za izradu crteža prikazan je pomoću navedenih simbola i koristeći naredbu ponovi n puta. Prateći korak po korak odvijanje algoritma pronalazimo konačno rješenje.

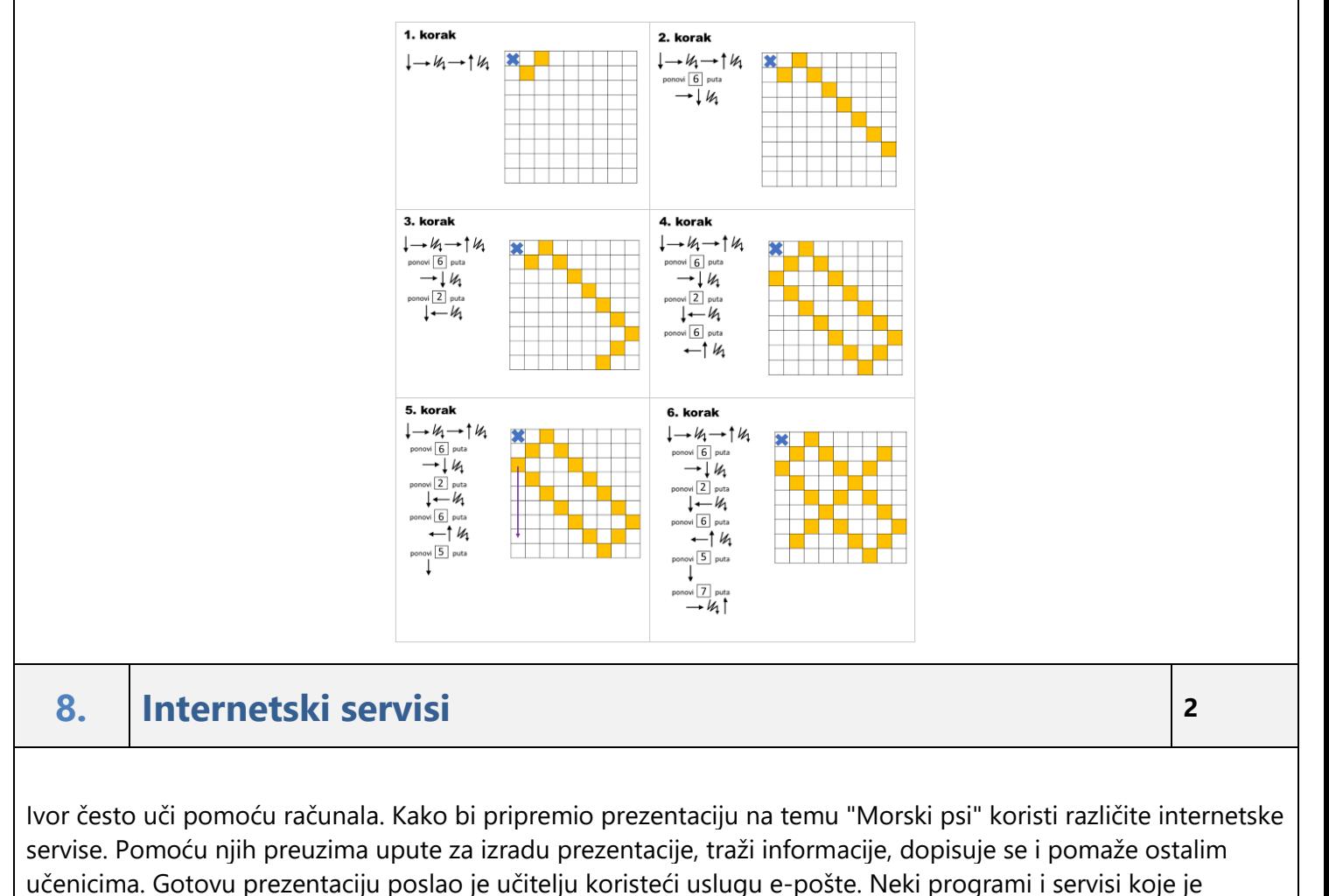

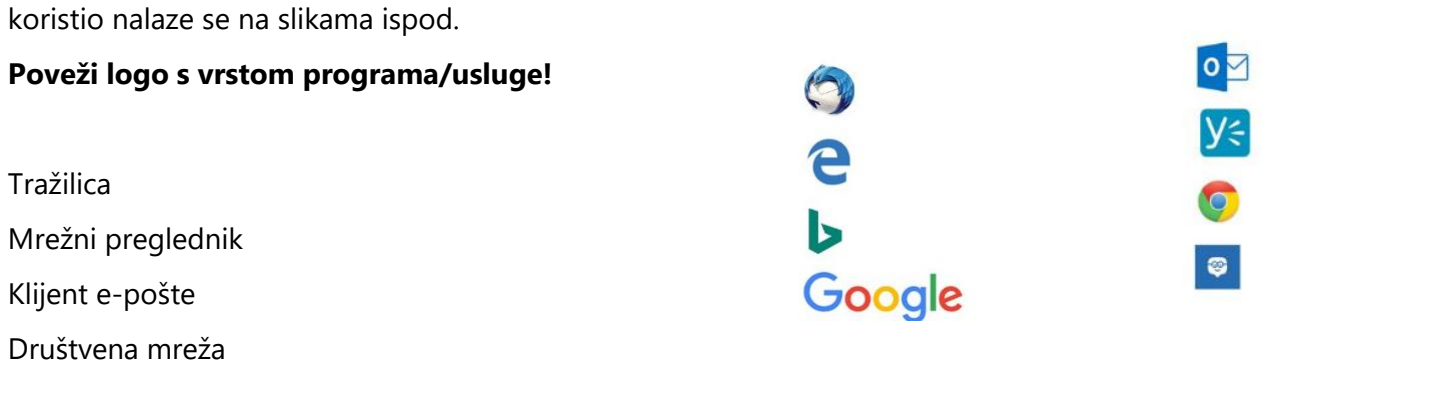

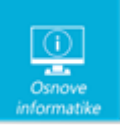

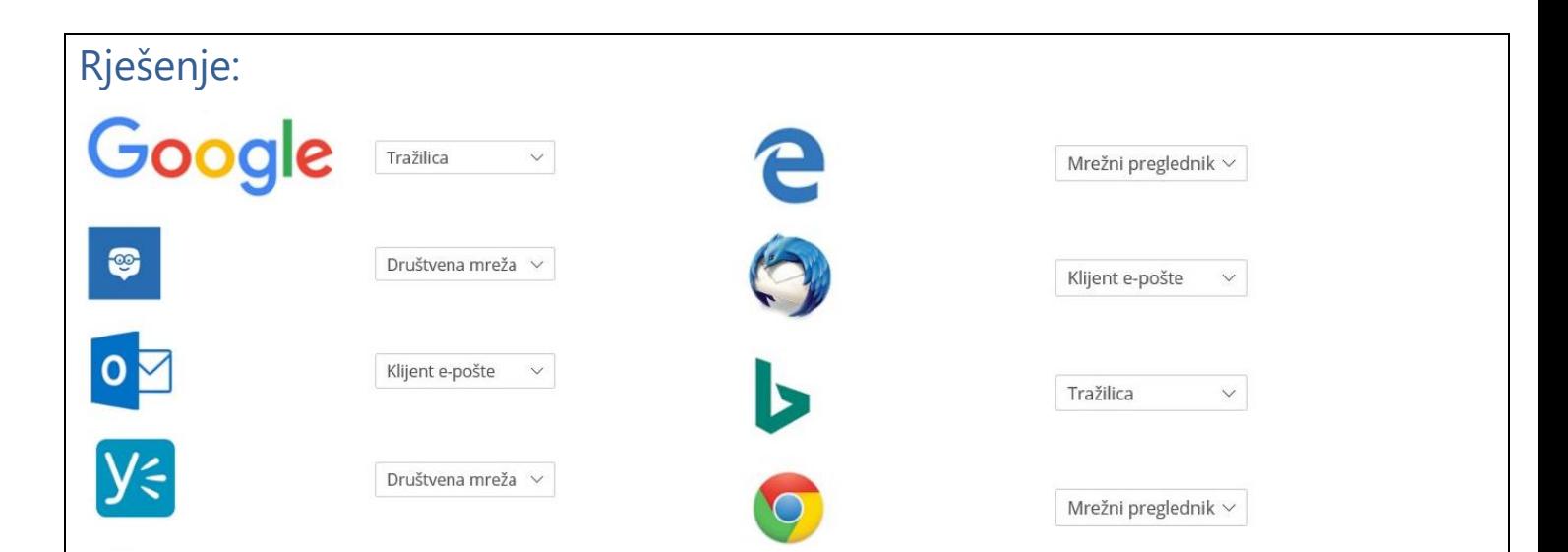

# Objašnjenje:

Internet nam nudi korištenje mnogih servisa kao što su World Wide Web (WWW), elektronička pošta, društvene mreže, gledanje video snimaka na You Tube-u…

Da bismo pregledavali podatke na internetu koristimo se nekim mrežnim preglednikom. Često korišteni preglednici su Google Chrome, Microsoft Edge, Mozzilla Firefox. Kada tražimo određene podatke, a ne znamo točnu adresu mrežne stranice koristimo tražili npr. Google, Bing, Yahoo. Ako želimo komunicirati, dijeliti podatke i surađivati s drugima to možemo pomoću društvenih mreža: Edmodo i Yammer koje su pogodne za korištenje u nastavi kao virtualne učionice.

# **9. Putanje <sup>2</sup>**

Da bismo pregledali neku datoteku na računalu, trebamo znati u kojoj se mapi ona nalazi. Naučili smo razne načine kako pronaći datoteku, a jedan od njih je i čitanje putanje do datoteke.

Na Filipovom računalu se nalaze sljedeće datoteke:

C:\Korisnici\Ivan\Pošta\More\Ljeto\More.wmv

E:\Korisnici\Gost\Dokumenti\Valentina\Split\Zima2017\EE-otpad.jpg

D:\Korisnici\Učenik\Filip\Slike\Fotoaparat\EE-otpad.pptx

G:\Korisnici\Admin\Fotografije\Testovi\Ljeto\Test.wmv

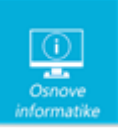

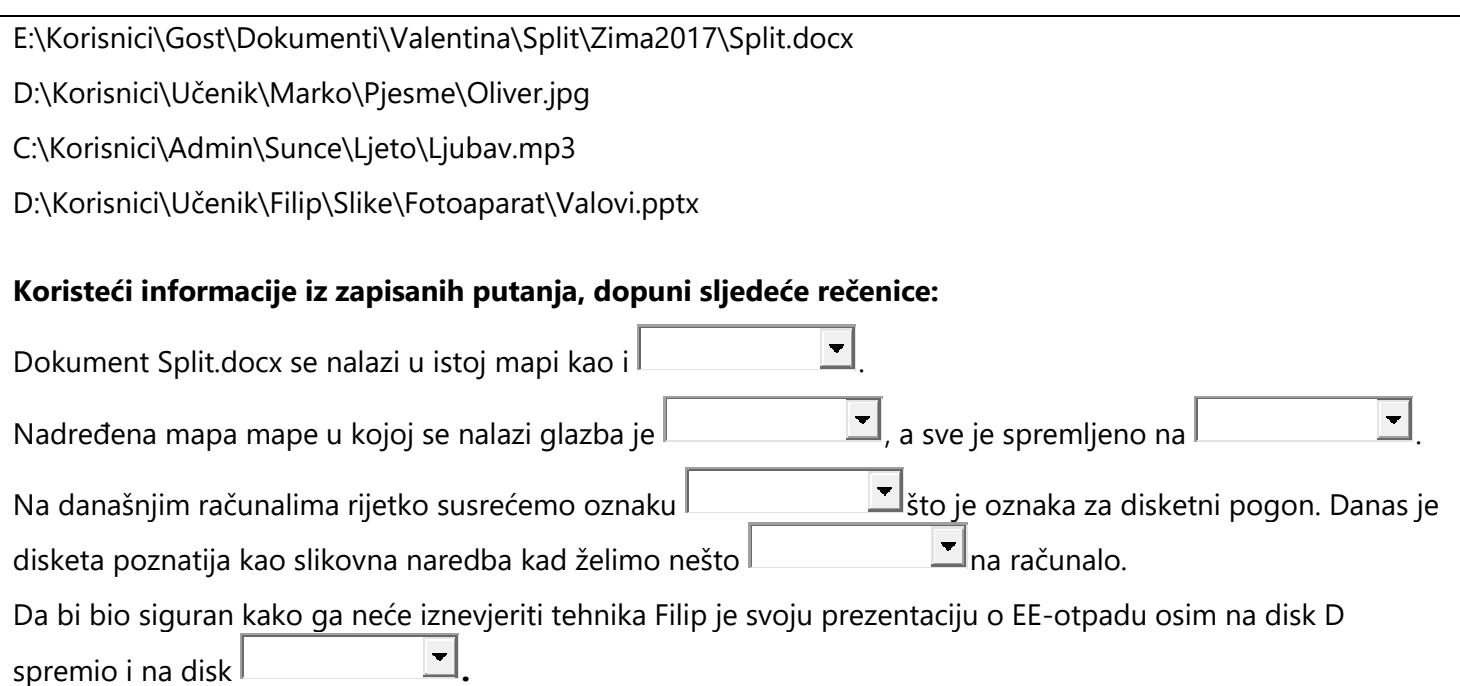

## Rješenje:

Datoteke pohranjujemo u mape na različitim uređajima. Kako bismo točno opisali gdje se nalazi neka datoteka, možemo zapisati njenu putanju. Putanja se sastoji od oznake uređaja i svih mapa i podmapa kroz koje trebamo proći da bismo došle do tražene datoteke.

Dokument Split.docx se nalazi u istoj mapi kao i [EE-otpad.jpg].

Nadređena mapa mape u kojoj se nalazi glazba je [Sunce], a sve je spremljeno na [disk C].

Na današnjim računalima rijetko susrećemo oznaku [A] što je oznaka za disketni pogon. Danas je disketa poznatija kao slikovna naredba kad želimo nešto [spremiti ] na računalo.

Da bi bio siguran kako ga neće iznevjeriti tehnika Filip je svoju prezentaciju o EE-otpadu osim na disk D spremio i na disk [E].

## Objašnjenje:

Npr. C:\Korisnici\Admin\Sunce\Ljeto\Ljubav.mp3 je putanja do datoteke Ljubav.mp3 koja se nalazi u mapu Ljeto. Mapa Ljeto se nalazi u mapi Sunce, a mapa Sunce u mapi Admin. Mapa Admin je podmapa mape Korisnici koja se nalazi na disku C:

Kako to izgleda na računalu, prikazano je na sljedećoj slici:

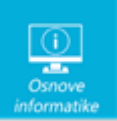

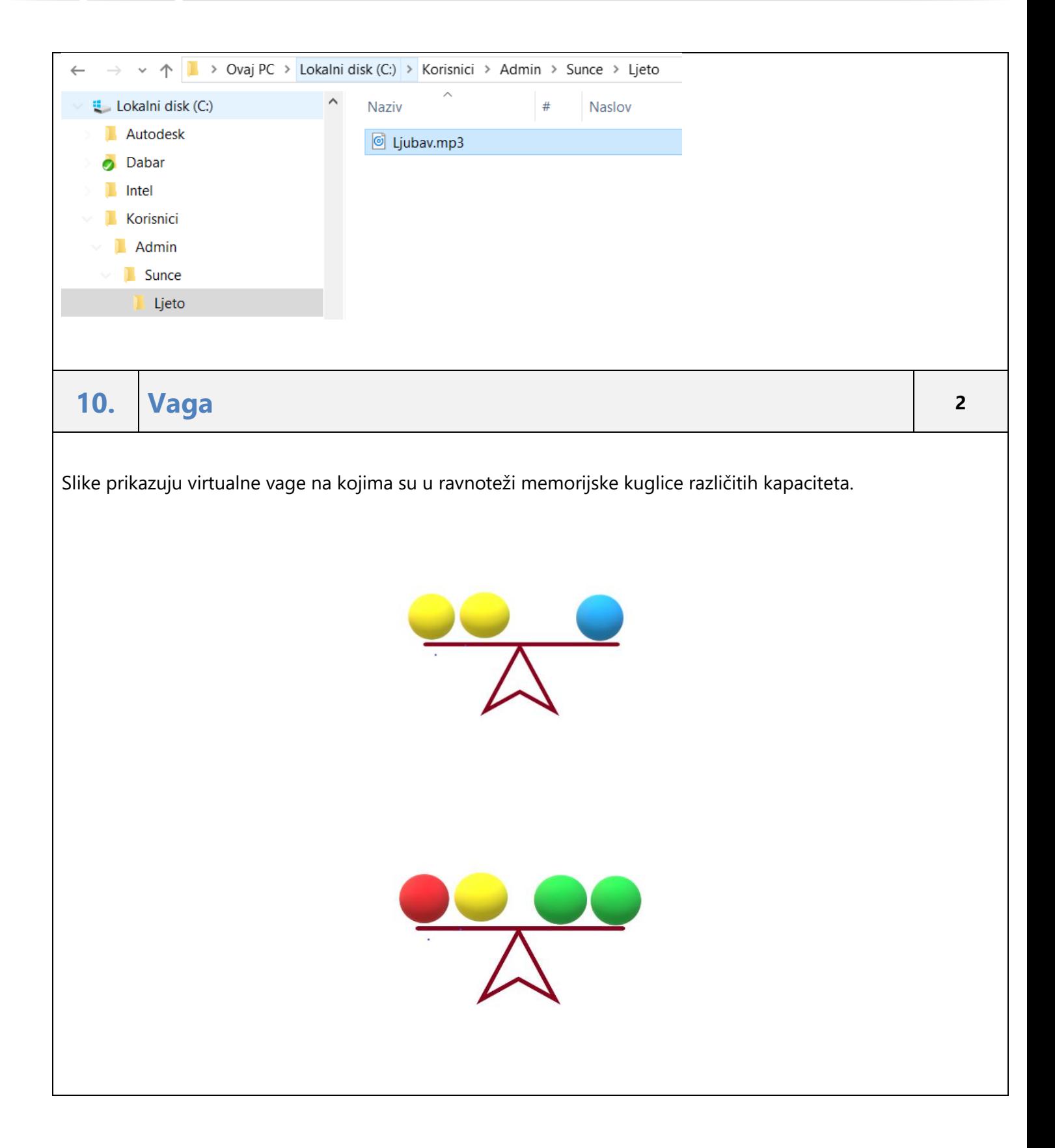

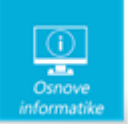

Ako je poznat kapacitet crvene i plave kuglice, i ako znamo da 1KB = 1024B, možeš li odrediti kapacitet žute i zelene kuglice?

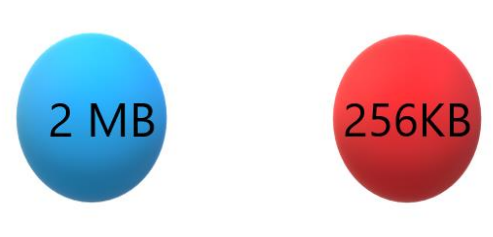

Napomena: u prvo polje upiši broj a u drugo mjernu jedinicu.

Kapacitet žute kuglice je:

Kapacitet zelene kuglice je:

### Rješenje:

Kapacitet žute kuglice je: 1 MB Kapacitet zelene kuglice je: 640 KB

## Objašnjenje:

Znamo da je 1km =1000m, 1 kg= 1000g odnosno da kilo označava 1000 puta veću jedinicu. U informatici osnovna jedinica je bit odnosno 1 byte=8 bit.

U ovom zadatku računamo da je oznaka 1KB =1024B.

- Ako je plava kuglica 2 MB, onda je svaka žuta kuglica 1 MB.
- Ako je crvena 256 KB i žuta 1 MB onda je zbroj te dvije kuglice jednak zbroju dvije zelene.

Dvije zelene iznose 256KB+1024KB= 1280 KB. Prema tome jedna zelena iznosi 640KB.

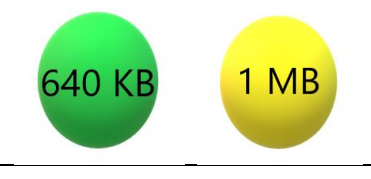